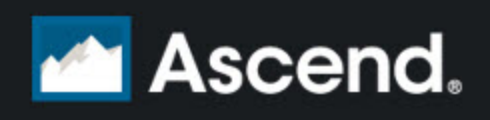

## **Empfohlene Systemwartung**

**In diesem Bereich:** [Täglich](#page-0-0) [\(Auf](#page-0-0) [Seite](#page-0-0) [1\)](#page-0-0) [Wöchentlich](#page-1-0) [\(Auf](#page-1-0) [Seite](#page-1-0) [2\)](#page-1-0) [Monatlich](#page-2-0) [\(Auf](#page-2-0) [Seite](#page-2-0) [3\)](#page-2-0) [Jährlich](#page-3-0) [\(Auf](#page-3-0) [Seite](#page-3-0) [4\)](#page-3-0)

Um das Beste aus Ihrem System herauszuholen, sollten Sie regelmäßig auf die nachfolgend aufgeführten Auswertungen und Funktionen von Ascend zugreifen.

<span id="page-0-0"></span>**Multi-Shop-Händler:** Nehmen Sie alle Änderungen in Bezug auf Artikeleigenschaften oder Warengruppen im Haupt-Shop vor.

## **Täglich**

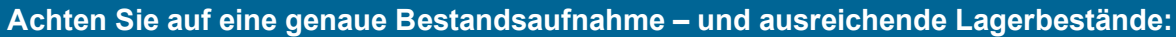

□ Führen Sie die Funktion **Zu bestellende Artikel (F8)** aus.

О **(Multi-Shop-Händler)** Überprüfen Sie die offenen **Multi-Shop Transfers**.

**Halten sie Ihre Artikel organisiert und auf dem neusten Stand:**

 $\Box$ Überprüfen Sie die Auswertung Shop-Artikel > **Verkaufte Artikel ohne Warengruppe**.

О Überprüfen Sie die Auswertung Shop-Artikel > **Verkaufte Artikel ohne Kosten**.

**Behalten Sie Ihre Finanzdaten im Blick:**

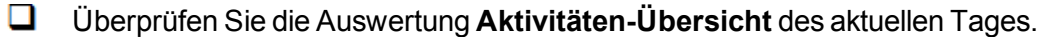

О Drucken Sie die Auswertung **Erlösbericht** des aktuellen Tages aus.

Überprüfen Sie die Auswertung **Übersicht der Kredit- und Debitkartenzahlungen** des aktuellen ◻ Tages.

O. Überprüfen Sie die Auswertung **Hauptbuchzusammenfassung** des aktuellen Tages.

**Sorgen Sie für ein intaktes System:**

О Führen Sie die Funktion **Tagesabschlussassistent (F11)** bzw. einen Kassenabschluss durch.

О Führen Sie eine Datensicherung auf dem Datenbankcomputer durch.

## <span id="page-1-0"></span>**Wöchentlich Achten Sie auf eine genaue Bestandsaufnahme – und ausreichende Lagerbestände:** O Führen Sie die Auswertung Lagerbestand > **Negativer Lagerbestand** aus. 0. Führen Sie die Auswertung Lagerbestand > **Ausgeblendeter Lagerbestand** aus. Führen Sie die Auswertung Lagerbestand mit Seriennummern > **Seriennummern, die nicht mit der** О **vorrätigen Menge übereinstimmen** aus. Q. Überprüfen Sie den Zeitplan für Ihre **Teilinventuren**. **Halten sie Ihre Artikel organisiert und auf dem neusten Stand:** O Suchen Sie regelmässig unter [www.ascendrms.com](http://www.ascendrms.com/) nach verfügbaren Lieferantendaten. Führen Sie die Funktion Extras > Erweiterte Datenbankfunktionen > **Doppelte Shopartikel entfernen** aus. **Multi-Shop-Händler:** О 1. Führen Sie diese Funktion im Haupt-Shop aus. 2. Führen Sie an allen Standorten einen Multi-Shop Datenaustausch vor. 3. Führen Sie diese Funktion in jedem Nebenshop aus. Führen Sie die Funktion Extras > **Warengruppierer** aus. Überprüfen Sie die Artikel, deren Kosten höher sind als der konfigurierte UVP oder diesem entsprechen. ◻ Auswertungen > Shop-Artikel > Artikel mit höheren Kosten als UVP Überprüfen Sie die Nicht-Bestandsartikel mit Kosten. Führen Sie die Abfrage Nicht-Bestandsartikel mit Kosten aus. О **Hinweis:** Wenden Sie sich für diese Abfrage an den Support von Ascend unter 0180-3-ASCEND (0180-3-272363). **Bearbeiten Sie Verkaufstransaktionen zeitnah:** О Überprüfen Sie die fälligen **Werkstattaufträge**.  $\Box$ Überprüfen Sie die offenen **Warenrücklagen**. ❏ Überprüfen Sie die offenen **Kundenbestellungen**. **Behalten Sie Ihre Finanzdaten im Blick:** 0. Überprüfen Sie die Auswertung **Aktivitäten-Übersicht** der Vorwoche.  $\Box$ Überprüfen Sie die Auswertung **Stempeluhr** der Vorwoche.

<span id="page-2-0"></span>Überprüfen Sie die Auswertung **Umsatz nach Verkäufer** der Vorwoche.  $\Box$ 

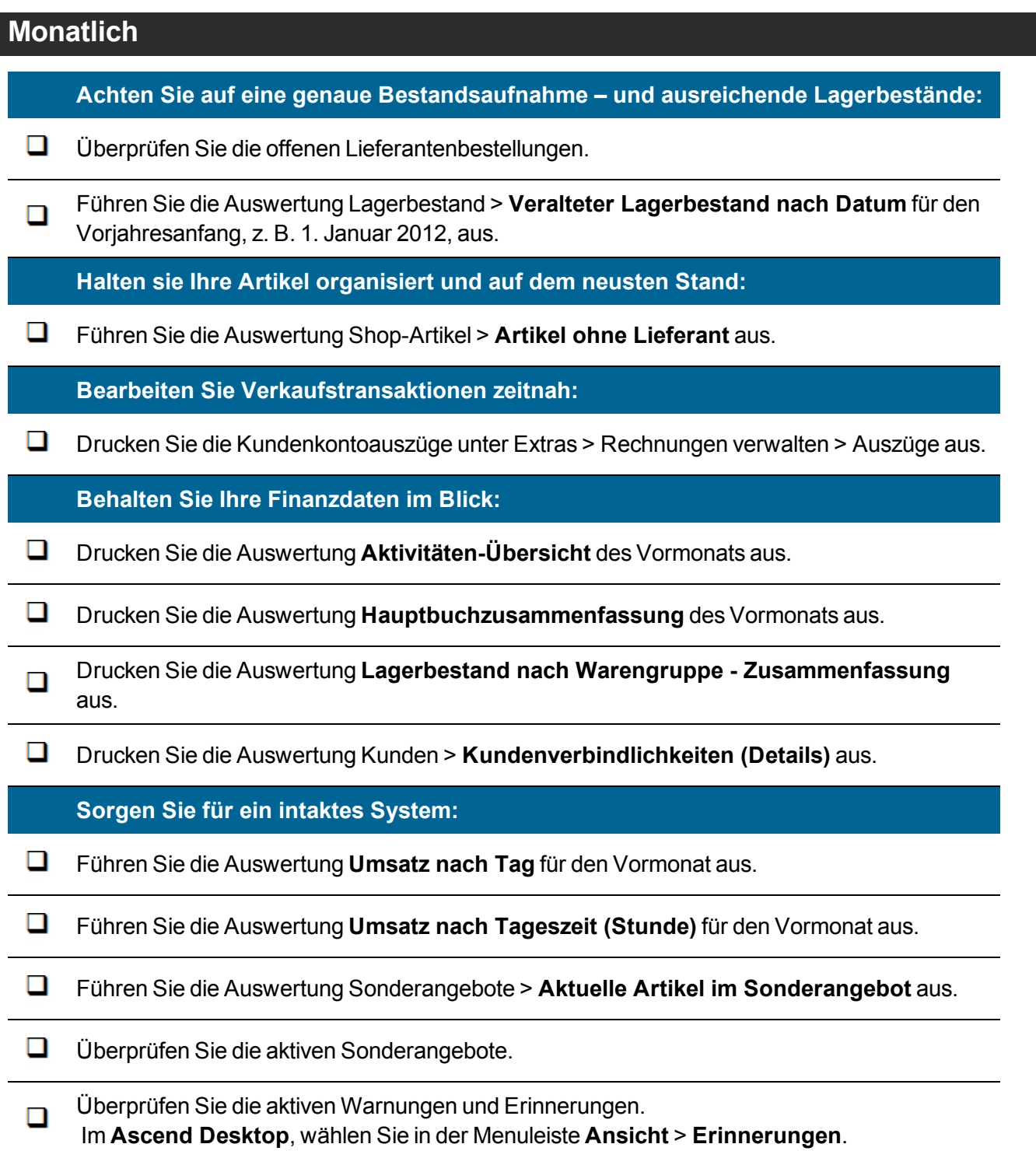

## <span id="page-3-0"></span>**Jährlich**

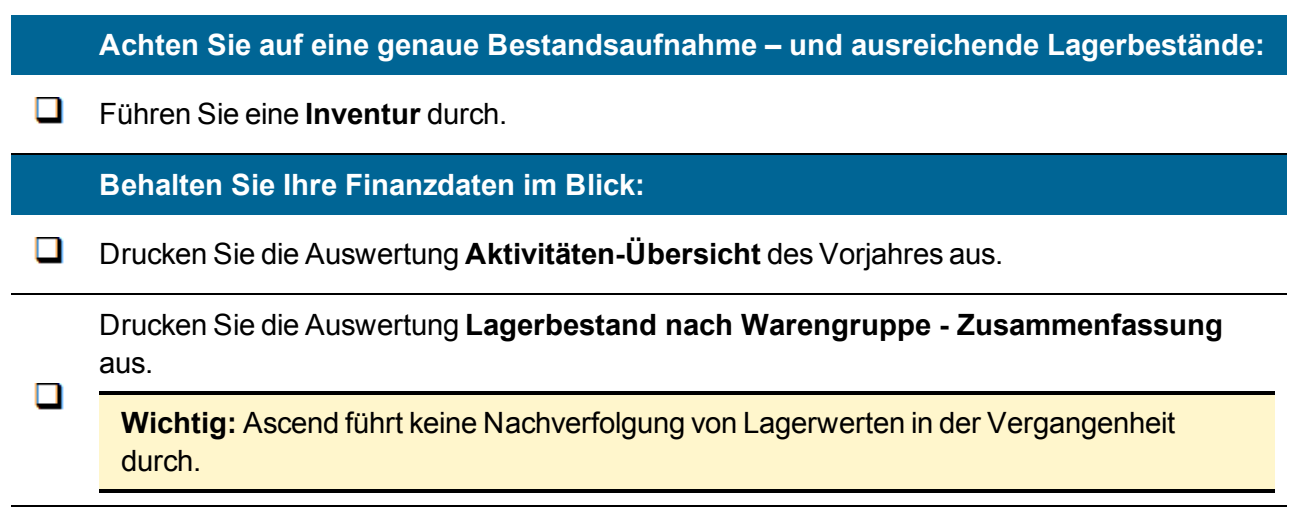